## **Quick Settings Block Explained**

This support page gives more detailed information about the quick settings block, what it's for, and what you can do with it.

The Quick Settings block is visible in every class within the top-right hand corner of your class page.

The first 2 settings are switch type on/off buttons for Class Open and Guest Access.

**Class Open** - This is where class admins/tutors etc. can quickly ensure that a class page is closed to their students. You might use this function when you are updating the activities or resources and do not wish for students to be using this page. Registry classes are set to 'No' by default at the beginning of each year.

**Guest Access** - This is set to 'Yes' by default. When set to 'Yes' any staff or student can find the class using the 'Find a class' button. Any staff member or student (except enrolled students - they will be locked out until the class is opened) will then be able to access all resources in a class such as weblinks, documents and video on the main class page. Of course any of this can be restricted to enrolled class members using the [restrict access](https://docs.moodle.org/28/en/Conditional_activities_settings) settings. If set to 'No' staff and students outwith the class will not be able to see this class at all. It will be fully restricted.

## **Click any image below to enlarge**

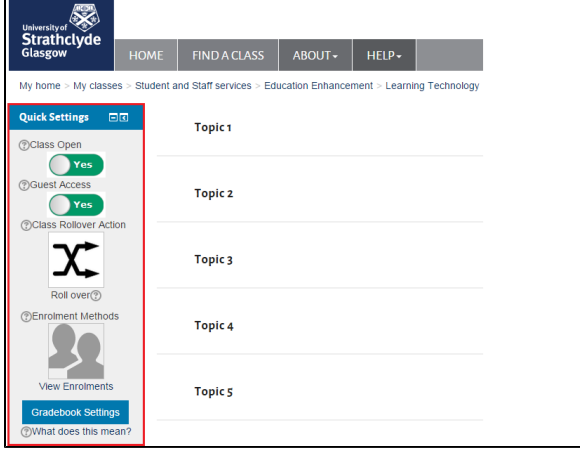

See **[Rollover Action](http://support.myplace.strath.ac.uk/display/MS/Class+Rollover+Action)** for more details on this setting.

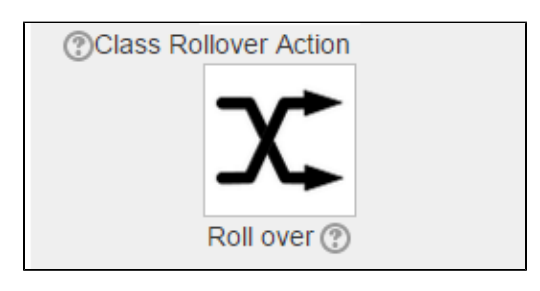

**[Enrolment Methods](https://docs.moodle.org/28/en/Enrolment_methods)** is a link to view the different ways students and staff are enrolled on the class. This can also be accessed from the administration block under Class administration>Users>Enrolment methods.

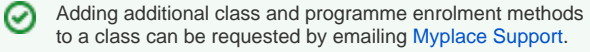

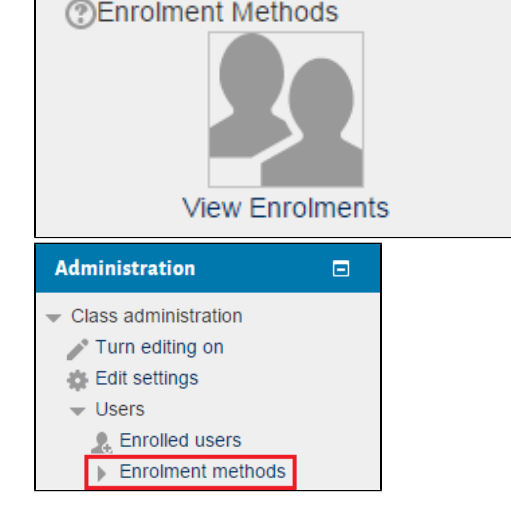

Commonly used enrolments include:

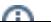

- **Class enrolments** which are 5 character codes generated in PEGASUS (e.g. X9917, AG111, 16130) and represent a cohort of students and/or staff involved in a specific class.
	- Class codes can be set to automatically enrol staff (i) and students combined or either cohort separately. It can also be set to bring through any library data attached to the class code or just the cohort without any library data.
- $\bullet$ **Programme Enrolments** which are codes in the format 4 digits and 2 single digits separated by comma's generated in PEGASUS (e.g. 5788,2,1) and represent a cohort of students and/or staff involved in a specific programme

Like class codes, programme codes can enrol (i) students, staff or both. It can also be set to be year specific. There is no library data attached to programme codes.

- **Manual enrolments**  see [informal roles/manual enrolments.](http://support.myplace.strath.ac.uk/display/MS/Manual+Enrolments+-+Adding+Informal+Roles+to+a+Class) **[Self enrolment](https://docs.moodle.org/27/en/Self_enrolment)** can be used to set up a page to allow students
	- to enrol themselves on entry.

**Gradebook Settings** takes you to a page where you can quickly hide /unhide the gradebook from students and/or gradeable activities in the class.

The left section of the page allows you to switch off and on the gradebook visibility which has the effect of allowing the students to access (or preventing access) to the gradebook user report via the

Grades |≡≣ icon. When switched off, this icon will not appear in

the students administration block.

The right section of the page allows you to control the visibility of a grade relating to a class activity such as a quiz or assignment. You will not see items here which are 'gradebook only items' which can be set up to provide a grade for something not carried out in the online class.

Hiding the grade in this way will hide the grade from the (!) student both in the gradebook and in the activity itself (e.g. assignment submission point). However it should be noted that both feedback and Turnitin's Grademark may still be available if there are no restrictions placed on them. This could mean that a student will see a grade via Feedback or Grademark if the grade has been entered there.

## Related articles

- [Add Informal Roles to a Class](https://wiki.lte.strath.ac.uk/display/MS/Add+Informal+Roles+to+a+Class)
- [Recommended Assignment Settings \(Formal Assessment](https://wiki.lte.strath.ac.uk/pages/viewpage.action?pageId=120029316)  [Period\)](https://wiki.lte.strath.ac.uk/pages/viewpage.action?pageId=120029316)
- [Adding a Resource](https://wiki.lte.strath.ac.uk/display/MS/Adding+a+Resource)
- [Adding a Reading List link](https://wiki.lte.strath.ac.uk/display/MS/Adding+a+Reading+List+link)
- [Class Rollover Action](https://wiki.lte.strath.ac.uk/display/MS/Class+Rollover+Action)

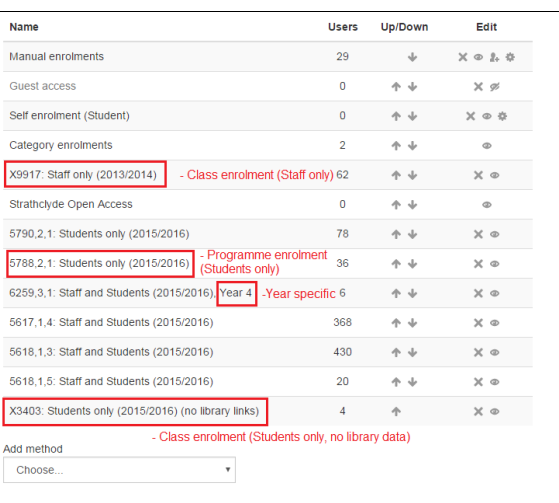

**Gradebook Settings** What does this mean?

**Grade Book Visibility** rade Book Link Visible to stud

 $\bigcirc$  Yes he gradebook can display aggregations of marks in a class. This switch turns student access to the g<br>tudents may still be able to see individual marks by going to an assignment in the main class page. T<br>dden from students

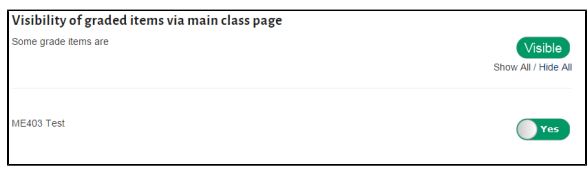